## ahaha **CISCO**

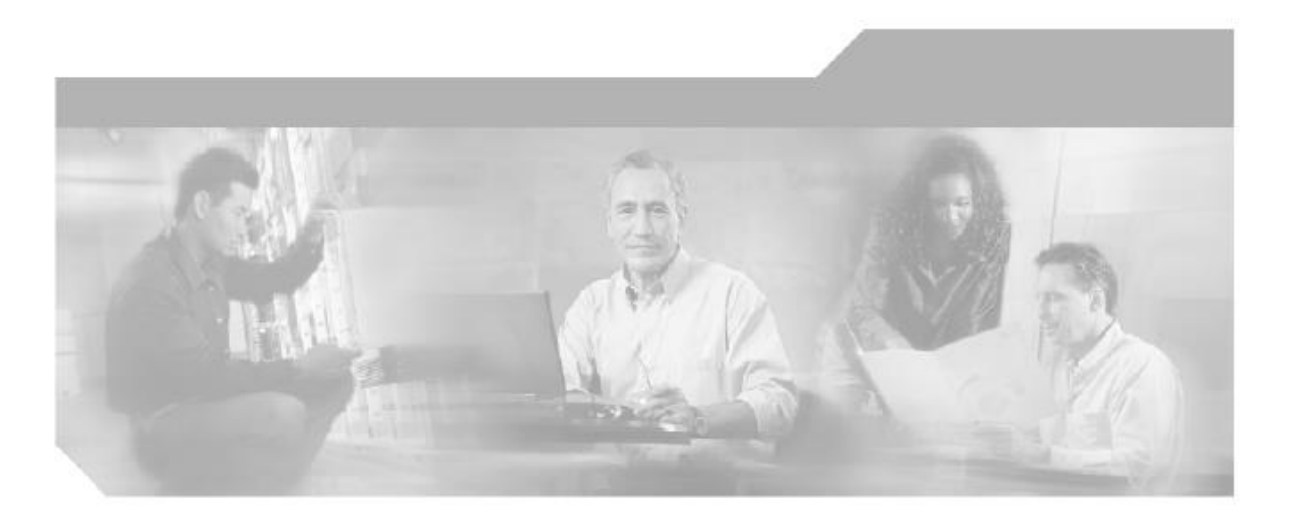

## **Incremental Device Update (IDU) Bulletin For Network Compliance Manager 1.x**

**CiscoWorks** 

**May 2015** 

## **Corporate Headquarters**

Cisco Systems, Inc. 170 West Tasman Drive San Jose, CA 95134-1706 USA http://www.cisco.com Tel: 408 526-4000 800 553-NETS (6387) Fax: 408 526-4100

THE SPECIFICATIONS AND INFORMATION REGARDING THE PRODUCTS IN THIS MANUAL ARE SUBJECT TO CHANGE WITHOUT NOTICE. ALL STATEMENTS, INFORMATION, AND RECOMMENDATIONS IN THIS MANUAL ARE BELIEVED TO BE ACCURATE BUT ARE PRESENTED WITHOUT WARRANTY OF ANY KIND, EXPRESS OR IMPLIED. USERS MUST TAKE FULL RESPONSIBILITY FOR THEIR APPLICATION OF ANY PRODUCTS.

THE SOFTWARE LICENSE AND LIMITED WARRANTY FOR THE ACCOMPANYING PRODUCT ARE SET FORTH IN THE INFORMATION PACKET THAT SHIPPED WITH THE PRODUCT AND ARE INCORPORATED HEREIN BY THIS REFERENCE. IF YOU ARE UNABLE TO LOCATE THE SOFTWARE LICENSE OR LIMITED WARRANTY, CONTACT YOUR CISCO REPRESENTATIVE FOR A COPY.

The Cisco implementation of TCP header compression is an adaptation of a program developed by the University of California, Berkeley (UCB) as part of UCB's public domain version of the UNIX operating system. All rights reserved. Copyright © 1981, Regents of the University of California.

NOTWITHSTANDING ANY OTHER WARRANTY HEREIN, ALL DOCUMENT FILES AND SOFTWARE OF THESE SUPPLIERS ARE PROVIDED "AS IS" WITH ALL FAULTS. CISCO AND THE ABOVE-NAMED SUPPLIERS DISCLAIM ALL WARRANTIES, EXPRESSED OR IMPLIED, INCLUDING, WITHOUT LIMITATION, THOSE OF MERCHANTABILITY, FITNESS FOR A PARTICULAR PURPOSE AND NONINFRINGEMENT OR ARISING FROM A COURSE OF DEALING, USAGE, OR TRADE PRACTICE.

IN NO EVENT SHALL CISCO OR ITS SUPPLIERS BE LIABLE FOR ANY INDIRECT, SPECIAL, CONSEQUENTIAL, OR INCIDENTAL DAMAGES, INCLUDING, WITHOUT LIMITATION, LOST PROFITS OR LOSS OR DAMAGE TO DATA ARISING OUT OF THE USE OR INABILITY TO USE THIS MANUAL, EVEN IF CISCO OR ITS SUPPLIERS HAVE BEEN ADVISED OF THE POSSIBILITY OF SUCH **DAMAGES** 

CCSP, CCVP, the Cisco Square Bridge logo, Follow Me Browsing, and StackWise are trademarks of Cisco Systems, Inc.; Changing the Way We Work, Live, Play, and Learn, and iQuick Study are service marks of Cisco Systems, Inc.; and Access Registrar, Aironet, BPX, Catalyst, CCDA, CCDP, CCIE, CCIP, CCNA, CCNP, Cisco, the Cisco Certified Internetwork Expert logo, Cisco IOS, Cisco Press, Cisco Systems, Cisco Systems Capital, the Cisco Systems logo, Cisco Unity, Enterprise/Solver, EtherChannel, EtherFast, EtherSwitch, Fast Step, FormShare, GigaDrive, GigaStack, HomeLink, Internet Quotient, IOS, IP/TV, iQ Expertise, the iQ logo, iQ Net Readiness Scorecard, LightStream, Linksys, MeetingPlace, MGX, the Networkers logo, Networking Academy, Network Registrar, Packet, PIX, Post-Routing, Pre-Routing, ProConnect, RateMUX, ScriptShare, slideCast, SMARTnet, The Fastest Way to Increase Your Internet Quotient, and TransPath are registered trademarks of Cisco Systems, Inc. and/or its affiliates in the United States and certain other countries.

All other trademarks mentioned in this document or Website are the property of their respective owners. The use of the word partner does not imply a partnership relationship between Cisco and any other company. (0601R)

#### *1 May 2015 Incremental Device Update (IDU) Bulletin for Network Compliance Manager 1.x*

© 2014 Cisco Systems, Inc. All rights reserved.

# **Incremental Device Driver Update for CiscoWorks Network Compliance Manager**

This document contains information about the device drivers supported by CiscoWorks Network Compliance Manager (NCM).

This document includes the following sections:

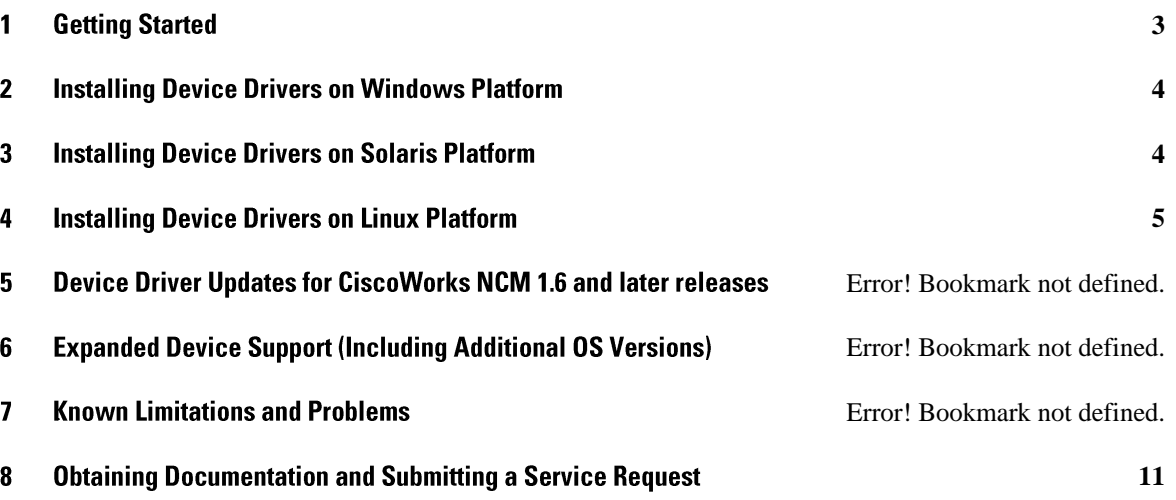

**Note:** All or any part of the CiscoWorks NCM documentation set, including this document, might be upgraded over time. Therefore, we recommend that you access the CiscoWorks NCM documentation set using the following URL:

[http://www.cisco.com/c/en/us/support/cloud-systems-management/ciscoworks-network](http://www.cisco.com/c/en/us/support/cloud-systems-management/ciscoworks-network-compliance-manager/tsd-products-support-eol-series-home.html)[compliance-manager/tsd-products-support-eol-series-home.html](http://www.cisco.com/c/en/us/support/cloud-systems-management/ciscoworks-network-compliance-manager/tsd-products-support-eol-series-home.html)

## <span id="page-2-0"></span> $\overline{2}$ *<u>Getting Started</u>*

This driver release supports the current release of CiscoWorks Network Compliance Manager (NCM). Please see the CiscoWorks Network Compliance Manager (NCM) Driver Pack Bulletin for a list of new and enhanced drivers in this driver release. Before running the driver installers, make sure to backup the contents of the folder where your drivers are located. The default locations are:

Windows: *\install\_directory\server\lib\drivers* Solaris: */install\_directory/server/lib/drivers*

## Linux: */install\_directory/server/lib/drivers*

**Note:** It is recommended that you have a current backup of your database and system before performing any modifications or upgrades. Also, it is recommended to schedule a checkpoint snapshot after the driver pack update.

#### <span id="page-3-0"></span>**Installing Device Drivers on Windows Platform** 3

To install the device drivers on a Windows platform:

- 1. On the CiscoWorks NCM server, run **cwncm16-18\_driver\_8227-052115\_win-K9.zip** (NCM 1.6 - 1.8 installations).
- 2. Click **Next** on the Introduction page.
- 3. Click **Install** on the Pre-Installation Summary page.
- 4. Click **Yes** to reload the drivers.
- 5. A Web page opens displaying the login screen of your NCM server.
- 6. Login to the CiscoWorks NCM server using the Admin account.
- 7. Choose **Admin > Start/Stop Services**.
- 8. On the Start/Stop Services page, click the **Reload Drivers** button.
- 9. Click **OK** to reload the drivers.

#### <span id="page-3-1"></span>**Installing Device Drivers on Solaris Platform**  $\overline{4}$

To install the device drivers on a Solaris platform:

1. On the CiscoWorks NCM server, run **cwncm16-18\_driver\_8227-052115\_sol-K9.zip**  (NCM 1.6 - 1.8 installations) by executing the following command.

## **cwncm16-18\_driver\_8227-052115\_sol-K9.zip**

You can also move the .bin file to execute mode and execute the bin file by using the following commands:

## **cwncm16-18\_driver\_8227-052115\_sol-K9.zip**

#### **cwncm16-18\_driver\_8227-052115\_sol-K9.zip**

The device driver CLI installer will be launched.

2. Press **Enter**.

The device driver install wizard will appear.

We recommend that you quit all programs before continuing with this installation.

3. Press **Enter**.

- 4. Enter either:
	- **y** to overwrite the Nmap files in /*opt/CWNCM/server/ext/nmap/*

or

• **n** to retain the current version of Nmap files.

Pre-installation summary will be displayed.

- 5. Verify the pre-installation summary and press **Enter**.
- 6. Enter the CiscoWorks NCM username and password to reload the device drivers.
- 7. Press **Enter** to exit the installer.

#### <span id="page-4-0"></span>**hatalling Device Drivers on Linux Platform** 5

To install device drivers on a Linux platform:

1. On the CiscoWorks NCM server, run **cwncm16-18\_driver\_8227-052115\_lnx-K9.zip**  by executing the following command.

## **cwncm16-18\_driver\_8227-052115\_lnx-K9.zip**

You can also move the .bin file to execute mode and execute the bin file by using the following commands:

## **cwncm16-18\_driver\_8227-052115\_lnx-K9.zip**

## **cwncm16-18\_driver\_8227-052115\_lnx-K9.zip**

The device driver CLI installer will be launched.

2. Press **Enter**.

The device driver install wizard will appear.

We recommend that you quit all programs before continuing with this installation.

- 3. Press **Enter**.
- 4. Enter either:
	- **y** to overwrite the Nmap files in /*opt/CWNCM/server/ext/nmap/*

or

• **n** to retain the current version of Nmap files.

Pre-installation summary will be displayed.

5. Verify the pre-installation summary and Press **Enter**.

## 6 .CiscoWorks Network Compliance Manager (NCM) **May 2015 IDU Bulletin**

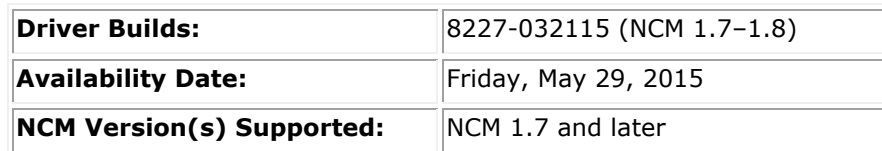

## **NCM 1.7 – 1.8**

## **New Device Support**

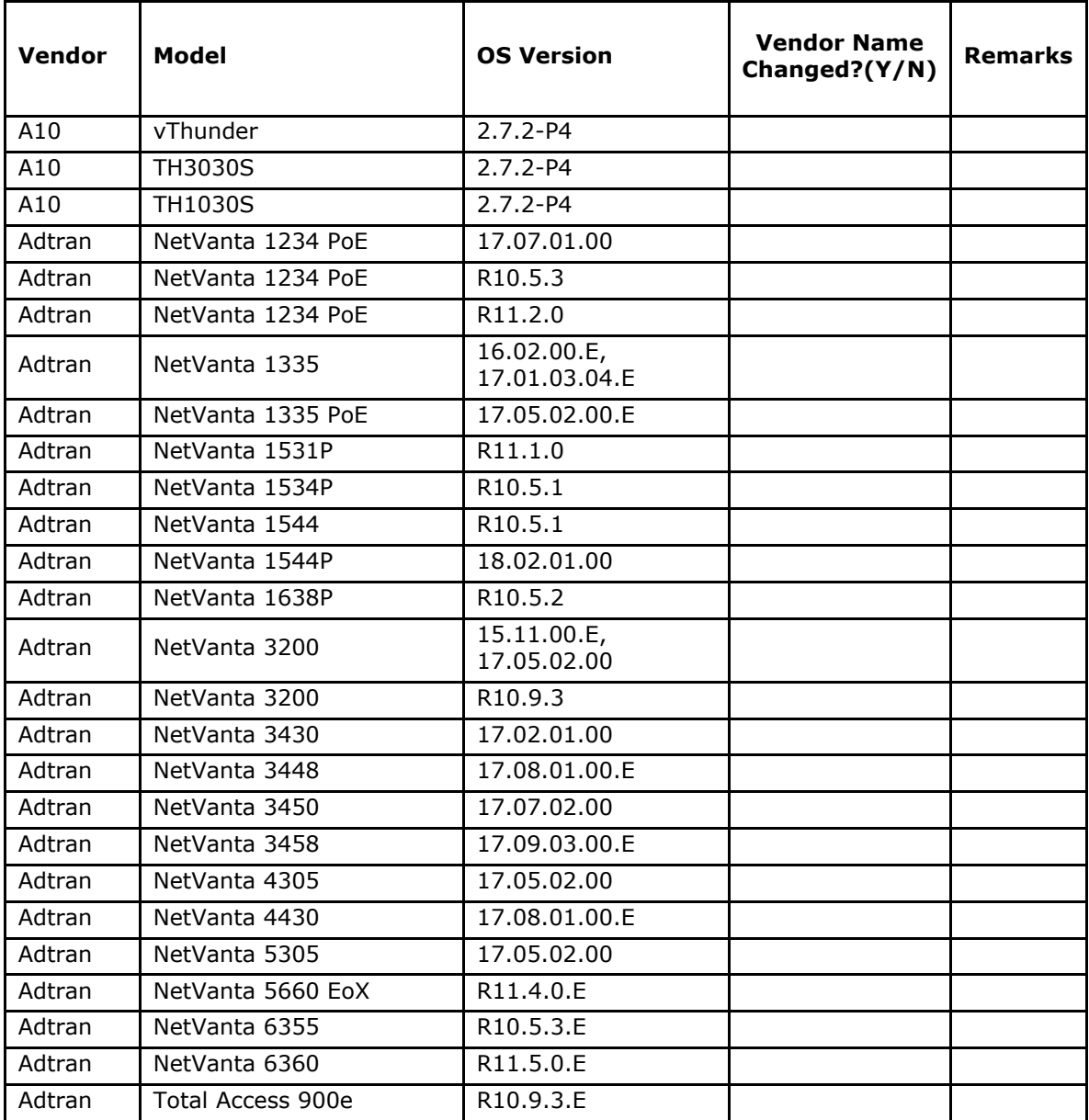

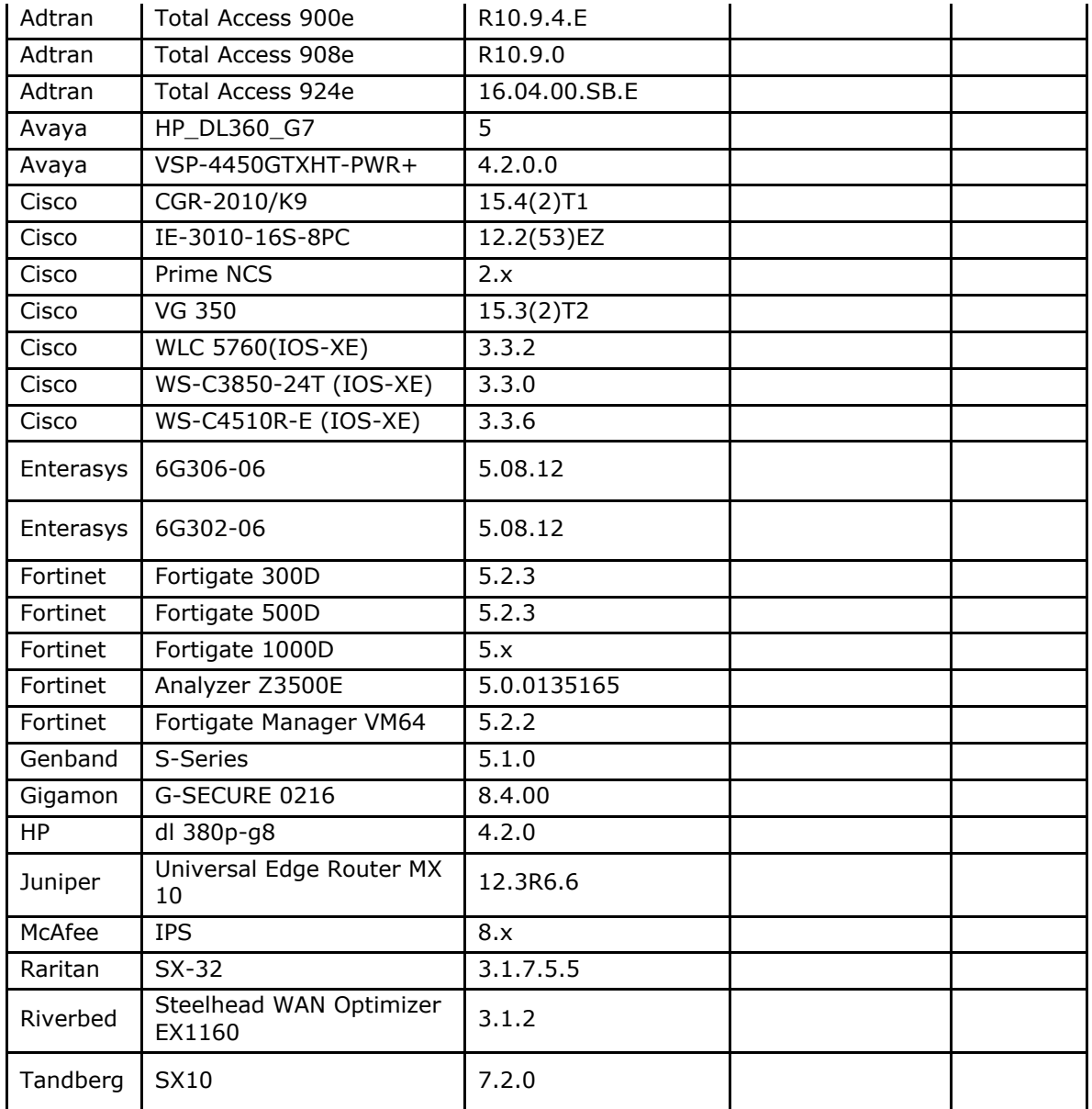

## **Expanded Device Support (including support for additional OS versions) List of drivers with the change in Vendor Name for the supported devices:**

![](_page_6_Picture_223.jpeg)

## **Updated / Enhanced Device Support**

- Issue with "line-width setting" in Juniper driver has been fixed.[127887]
- Software deployment issue with Cisco ASA 5505 has been resolved.[128662]
- $\hat{\mathcal{A}}$  exelist sys oids all $\hat{\mathcal{A}}$  command now shows all the supported SYSOIDS supported by HPNA.[19256]

- Cisco driver has been updated to use more appropriate command to get the OS and Module version in the module diagnostic.[128366]

- Checkpoint driver has been modified to ignore the "FWM\_SCHED\_AU\_APP ("23/07/2014 13:11:04")" so that it is not recognized as configuration change.[127989]

- NA now reports the correct status of the tasks based on the outcome.[128106]

- Netscaler driver now ignores "Last modified by" so that it is not recognized as configuration change.[128078]

- Issue with NA API Command - 'show config -id ### -mask' on devices with larger configuration has been fixed.[127921]

- Snapshot issue with F5 driver has been resolved.[128824, 129223]
- Issue with OSPF diagnostic to recognize IPv4 addresses has been fixed.[128138]
- Snapshot issue with Aruba driver has been addressed.[128111]
- Regex for Cisco IOS 15 driver has been updated to recognize the new prompts.[128921]
- Cisco driver has been updated to get the same model info via both CLI and SNMP.[128407]
- Diagnostics issues with PaloAlto devices has been resolved.[128484]
- Cisco WLAN C2100 driver has been modified to allow interactive scripts in the command scripts.[129196]
- Regex for Netscaler driver has been modifed to handle/recognise the prompts better.[128172]
- CiscoWLANC2100 driver has been modified to allow command script items to timeout properly.[128997]
- CiscoWLANC2100 driver has been updated to warn on command script command failure.[129031]
- Reboot function has been updated for the Enterasys N-type switches.[129039]
- Rework on CiscoIOS 15.x, CiscoNexus, Junos10, CiscoIOS\_XR drivers to allow multiple configlet returns.[128961]
- ArrisCadant driver has been updated to fallback to TFTP when FTP fails.[128059]
- interface parsing and vlan diagnostic of EXT\_HP\_GbE2C driver has been fixed.[129037]
- Cisco Pix JS driver has been updated to recognise standalone PIX devices.[128130]
- HP driver has been updated to reflect correct device type for HP MSM.[129049]
- BlueCoatProxyAV driver has been updated to use the https\_port variable appropriately.[129075]
- JavascriptBaseDriver now allows self-signed certificates on a non-standard port.[128960]
- Added missing CLI disco tags for 6602, 6604, 6608.[128261]
- Checkpoint driver has been updated to include a few relavent files during snapshot.[128174]

- Fortigate driver has been updated for system memory and Processor parsing, prompt handling after entering config global mode.[128176]

- Driver for Cisco NCS6008 device has been modifed to use single-line command mode.[129228]

- Fortigate driver has been updated to handle failing command properly and properly exit config global mode.[128361]

- Issue with Password deployment task for Fortifate drivers has been resolved.[128663]
- Cisco Nexus driver is now udpated to add leading \n to interface configlet matching.[128239]
- HTTP drivers now have an option to set the retry count.[129033]
- Juniper Legacy driver is not disabled.[128955]
- 1.3.6.1.4.1.2620.1.6.123.1.40 was added to Checkpoint driver.[129040]
- Juniper SA 2500 driver now suports "http" mode.[128773]
- H3CJS driver now uses 'undocumented' command to unlock V1910 devices.[129198]
- A10 driver has been updated to show the child partitions.[127898]
- Driver for Arbor peak flow devices now supports version 6.x.[128931]
- Arbor Peakview TMS can now be discovered using SNMP.[129293]
- ArrisCadant driver is now available in Javascript.[129294]
- Discovery issue with BIG-IP 6600 has been resolved.[128585]
- Brocade VDX driver has been updated to discover Logical Chassis enhancement.[128727]
- CheckPoint.js modified to run commands from non-admin users.[127890]
- CiscoWLANC2100.rdp now uses 'save config' command to synchronize startup and running configurations.[128882]
- Driver for Nexus devices now shows vtp domain in Device Home page.[128237]
- Cisco 15.x driver now supports config deployment using SCP.[128259]
- The Citrix Netscaler driver now provides an access variable to download specific files.[127692]
- The Cyclades drivers to the Avocent JS driver, and also modified that to allow 'su root' to be executed.[128591]
- Driver for Enterasys Switches now support SNMP snapshot.[127785]
- EXT\_Enterasys\_Switches E, N series driver now supports SCP/TFTP transfer.[127786]
- ExtremeXOS driver is now moved to ExtremeJS.[128574]
- F5 VIPRION C2400 devices now show the module information.[128115]
- Fortinet FortiAnalyzer ADOM now uses global config command.[128922]
- EXT\_H3CJS driver now support SCP-only configuration deployment.[128260]
- Juniper SA 2500 driver now uses only TLS.[128035]
- Junos10 driver now grabs juniper.conf.gz file as the running config.[128212]
- Memory information and Serial number are now retrieved by Netentsec driver.[129251]

- Path driver has been modified to retrieve additional files during snapshot.[129046]- Corrected interface parsing for single-device setup and allowed for an extra column in module parsing in A10 Driver.[134865]

- Aruba Device Family is now available to be selected when creating new command script.[134524]- Snapshot failure issue with Avocent is now resolved.[134263]

- Sourcefire Driver has been updated to work as expected with the Sourcefire devices.[134703]
- Cisco Nexus Driver has been updated to parse the correct interface status.[134864]
- A new model pattern has been added to CiscoIOSCommon driver for SNMP snapshot.[134689]
- Snapshot issue with Cisco Driver has been resolved.[134356]

- CiscoIOSCommon driver has been modified to capture the complete output for gettopology.[134835]

- Brocade Driver has been updated not to print non-print characters from config in HPNA.[134906]
- JunOS 10 driver has been updated to only commit the config if forceSave is checked.[134794]
- ASR issues link-local addresses & SFTP error pattern have been resolved.[134950]
- Console code has been updated to handle console servers that need authentication and also ignore \*\*\* password echoes in a terminal connection.[134728]
- Cisco driver now copies deployed images to all available member switches.[134324]
- Avaya AEP model support has been added to AvayaLinux driver.[134910]
- Sourcefire driver now parses the serial number of the device.[134902]
- CiscoNexus driver now skips transport protocols if showConfigAll is set.[135033]
- CLI uptime support is now available for egacy Aironet driver.[134725]
- Drivers now skip inappropriate protocols,for example, SCP is skipped when SSH is not selected.[134361]
- A new NA driver to support access to database-driven "devices" is now added.[134168]
- Riverbed driver now parses the model of the shark devices.[134876]
- Restricted NA users can now access to HP ProCurve device from the proxy.[134972]
- Encore Driver now parses for ACLs.[134461]

- Command Scripts now warn on a command failure.[134565]- Undeterministic prompt is now added to Javascript CiscoCatalyst driver [C2980G-A].[135167]

#### **Release Notes**

1. With March '13 IDU the files

DSD\_SYSOID\_Mapping\_Index.html DSD\_Feature\_Index.html

have been renamed to

DSD\_SYSOID\_Mapping\_Index.html \_DSD\_Feature\_Index.html

Both sets of files are .

- 2. Starting with November '12 IDU, the Supported Devices List conforms to the HP Networking site with respect to device-naming conventions for all the HP devices. The devices are sorted based on the model number.
- 3. It is recommended that you have a current backup of your database and system before performing any modifications or upgrades.
- 4. It is recommended to schedule a checkpoint snapshot after the driver pack update.
- 5. CLI Driver Discovery and the CLI Snapshot features are not supported with the Open Gear Driver.
- 6. Configuration Deploy feature is not work supported Avaya 1004, 3120 & 4134 devices. For Avaya 3120 SNMP Driver Discovery and Device Boot Diagnostic are not supported.
- 7. The VMware Distributed vSwitch driver depends on a newer Java library that is present in HPNA version 9.0RC3 and CWNCM version 1.6.3. Other versions must have the latest vim25.jar file (available from VMware) copied to <system install directory>\server\ext\jboss\server\default\lib for this driver to be functional.
- 8. "The driver support for Nexus 5k/1k [Nexus5000.rdp] and Nexus 7k [CiscoNexus.rdp] devices were consolidated into a single driver package - CiscoNexus.rdp. The Nexus5000.rdp file resident in [NA]/server/lib/drivers should be manually removed, and all affected devices rediscovered; NA will assign the consolidated driver upon correct discovery."
- 9. The driver support for Blade Network Technologies Rack Switch G8000 [EXT\_BNT\_RackSwitch\_G8000.rdp], Rack Switch G8124 [EXT\_BNT\_RackSwitch\_G8124.rdp] were consolidated into a single driver package - EXT\_BNT\_RackSwitch.rdp. The files(EXT\_BNT\_RackSwitch\_G8000.rdp & EXT\_BNT\_RackSwitch\_G8124.rdp) resident in [NA]/server/lib/drivers should be manually removed, and all affected devices rediscovered; NA will assign the consolidated driver upon correct discovery."
- 10. Cisco firewalls, Firewall Services Module (FWSM) Series, Standalone or Administration Context devices: First discovery task fails after adding the device [QCCR1D107484]
- 11. The initial discovery task for some Cisco FWSM Admin and Standalone Context devices may fail. However, the second discovery task will succeed. Work-around: Either re-run the task or assign the driver to the device.
- 12. The Device Driver Reference (Configuration Guide.pdf) is obsolete and has been deprecated. The information it contained is included in the User's Guide and the Upgrade and Installation Guide. [QCCR1D117187]

Consult the *User's Guide* and the *Upgrade and Installation Guide* for product information. To check for recent updates, or to verify that you are using the most recent edition of a document, go to:<http://h20230.www2.hp.com/selfsolve/manuals>

# <span id="page-10-0"></span>**Obtaining Documentation and Submitting a Service Request**

For information on obtaining documentation, obtaining support, providing documentation feedback, security guidelines, and also recommended aliases and general Cisco documents, see the monthly *What's New in Cisco Product Documentation*, which also lists all new and revised Cisco technical documentation, at:

*<http://www.cisco.com/en/US/docs/general/whatsnew/whatsnew.html>*

Cisco and the Cisco logo are trademarks or registered trademarks of Cisco and/or its affiliates in the U.S. and other countries. To view a list of Cisco trademarks, go to this URL: www.cisco.com/go/trademarks. Third-party trademarks mentioned are the property of their respective owners. The use of the word partner does not imply a partnership relationship between Cisco and

Any Internet Protocol (IP) addresses used in this document are not intended to be actual addresses. Any examples, command display output, and figures included in the document are shown for illustrative purposes only. Any use of actual IP addresses in illustrative content is unintentional and coincidental.

© 1999-2014 Cisco Systems, Inc. All rights reserved.